## **WINDOWS 3**

# **Tutto Windows minuto per minuto**

*di Francesco Petroni*

*d diate in que sti ultimi mesi, viviamo nella certezza che il nostro ritmo di lavoro<br>di cronisti dell'evoluzione del mondo i confessiamo che, specie in questi ultimi mesi, viviamo nella certezza che il nostro ritmo di lavoro della microinformatica sia diventato inadeguato alla velocità con cui gli avvenimenti si susseguono.*

*Infatti tra il momento in cui un articolo viene deciso* e *il momento in cui lo stesso esce in edicola su* MC *passano circa due mesi. In questo stesso periodo un nuovo prodotto software può essere annunciato, può essere diffuso in versione beta test, può essere diffu*so *in versione inglese, può essere diffu*so *in versione italiana* e *possono cominciare a circolare le voci sulla sua successiva versione.*

*A peggiorare la situazione, perdonateci questo termine che non ha nessun significato negativo ma* è *riferito alla nostra inadeguatezza sopra citata, ci si mettono anche le case software che debbono affermare la loro presenza in un mercato sull'orlo della crisi (di nervi?)* e *quindi lanciano a raffica i loro nuovi prodotti* e *lo fanno bombardando l'ambiente con comunicati stampa, con newsletter tecniche, con versioni beta* e *demo dei loro prodotti.*

*Insomma ci sentiamo un po' frustrati dal fatto di dovervi informare su argomenti sui quali in altre maniere siete già stati informati.*

*In particolare poiché l'attenzione del pubblico* è *principalmente rivolta al mondo Windows la soluzione più brillante 'per questo problema ({giornalistico» sarebbe quella di fare una trasmissione radiofonica, almeno settimanale, intitolata ({Tutto Windows Minuto per Minuto», con vari radiocronisti nelle varie case software, magari con Microsoft come campo principale.*

*In una sua eventuale versione televisiva la trasmissione potrebbe disporre anche di una tabella/classifica, aggiornata in tempo reale, in cui vengano incasellati i risultati,* o *meglio le notizie su Case, Prodotti, Versioni, Diffusione* e *visto che ci siamo anche informazioni* *commerciali, come caratteristiche* e *prezz{.*

*In attesa di questa trasmissione accontentiamoci dei nostri tempi* e *dei nostri strumenti, che sono news, anteprime, articoli su temi generali, articoli su temi particolari ed articoli su prodotti.*

*In particolare in questo articolo parleremo di alcuni temi relativi a Windows nel suo complesso,* e *non quindi ad un prodotto specifico, temi emersi recentemente sia a causa della larga diffusione dei Seta Test di Windows* 3.1, *sia a causa dell'uscita di numerosi nuovi prodotti software.*

#### *Windows* **3.1 -** *Poche Nuove (apparentemente) ... ...Buone Nuove*

È noto che Windows, perlomeno questa è la strategia della Microsoft, tende a diventare il sistema operativo standard per i PC di qualsiasi categoria, o quasi. Quasi perché dalla 3.1 sono state abbandonate al loro destino (quello di essere solo DOS) le macchine su cui Windows 3.0 poteva girare solo in Real Mode, quindi quelle con processore 808x *elo* con RAM inferiore a 1

mega, macchine che tra l'altro non vengono più prodotte, e che tendono ormai ad essere sostituite, sia dai privati che nelle Aziende, da macchine 386.

Le versioni normali di Windows, quelle 3.x ad esempio, sono e saranno destinate a PC DOS normali (PC standalone) e a Workstation DOS normali (PC Client in rete).

La versione **NT** di Windows, di cui sono in giro già le prime beta, diventerà soprattutto un sistema operativo per macchine classe Server, che oggi invece lavorano efficacemente solo con sistemi operativi *OS/2,* Novell, Unix, ecc. e raggiungerà quindi quelle caratteristiche di affidabilità, di prestazioni, di sicurezza, che sono necessarie in un prodotto con tali finalità.

Conseguentemente Windows, di qualsiasi classe si tratti, in quanto Sistema Operativo a tutti (o quasi) gli effetti, non può avere gli stessi tempi di «gestazione», prima di nascere, né di durata della sua vita «terrena», una volta nato, di un prodotto qualsiasi, né quando ne esce una nuova versione può «rivoluzionare» la situazione precedente.

Quanto detto è confermato completa-

*Figura* l - *Windows* 3. 1 - " *nuovo File Manager. t stato totalmente riscritto il File Manager. che nella versione per Windows* 3. O. *aveva raccolto una larga messe di critiche. riguardanti la velocità di esecuzione. l'eccessiva confusione nell'organizzazione dei comandi* e *nella visualizzazione delle fine*stre. *Il nuovo* File Ma*nager* è *migliorato nella velocità. nell'estetica* e *nella organizzazione dei vari elementi (alberi di directory ed elenchi di file). che ora* è *più chiara* e *facilita finalmente* il *lavaro sui file*

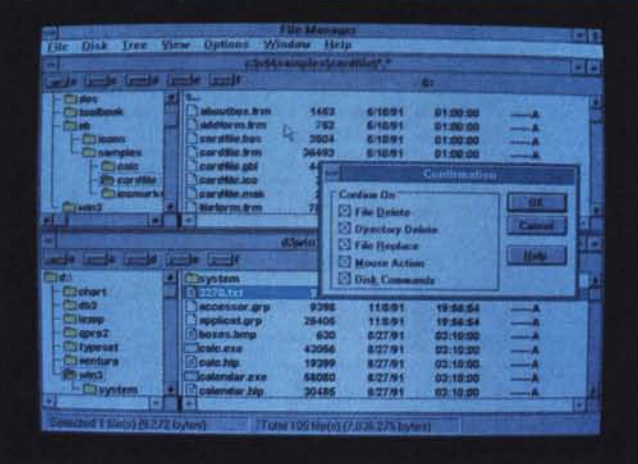

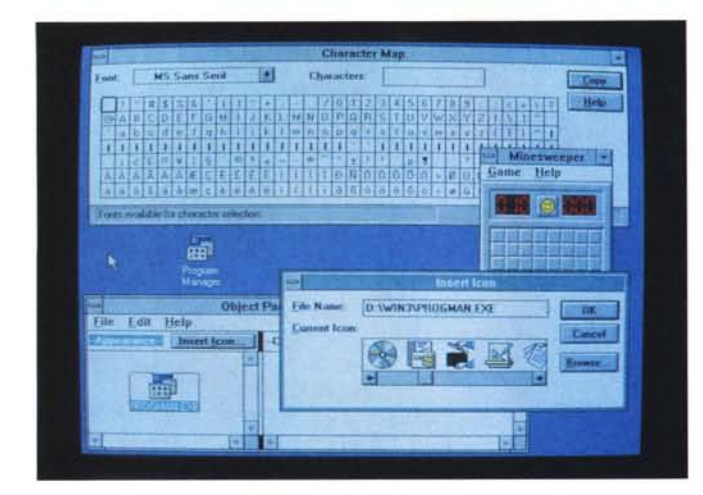

Figura 2 - Windows  $3.1$  - True Type e Icone. Altro tallone d'Achille del Windows 3.0 è la gestione dei Fonts, che in molti casi sono totalmente disallineati tra quelli per il video e quelli per la stampante. Questa evenienza ha fatto la fortuna di prodotti accessori cone Adobe Type Manager e Bit-Stream FaceList. Lo stesso concetto che sta alla base di questi due prodotti è stato seguito dal True Type, che ora essendo in dotazione in Windows 3.1. si propone come soluzione standard.

Figura 3 - Windows - Microsoft Diagnostic. Uno degli obiettivi perseguiti nella versione 3.1 di Windows, rispetto alla precedente 3.0, è costituito dal miglioramento dalle prestazioni. Questo si è ottenuto sia migliorando il codice dei vari programmi sia migliorando la procedura di autoinstallazione che «legge» le caratteristiche della macchina e consequentemente configura al meglio Windows.

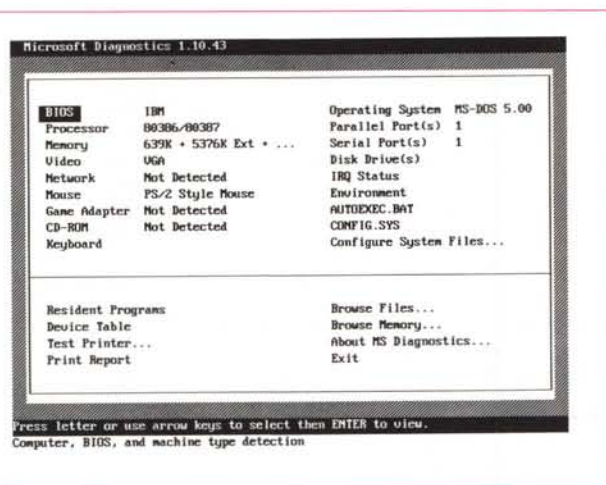

mente dal nuovo Windows 3.1, di cui tutti parlano, di cui tutti sanno tutto, di cui molti utenti hanno già la versione beta.

Sta avendo infatti una lunga gestazione, cui collaborano migliaia di Beta Tester, allo scopo di contribuire a mettere a punto un prodotto più affidabile, più veloce, più semplice di quello attuale.

E questi obiettivi di fondo, peraltro ampiamente dichiarati e propagandati, risultano evidenti esaminando anche superficialmente il prodotto (in beta test come detto, ma probabilmente quando leggerete questo articolo sarà già disponibile)

Molto è rimasto apparentemente inalterato, ad esempio l'organizzazione generale, basata sul Program Manager e sui Gruppi di Applicazioni, ad esempio buona parte dei prodotti accessori (Paintbrush, Write, Calcolatrice, ecc.) quasi del tutto simili a quelli precedenti.

Questi ultimi si avvalgono tutti però

delle nuove funzionalità «in comune», che rappresentano invece il grosso delle novità di Windows 3.1.

Tra le funzionalità in comune citiamo l'adozione dei Font True Type, con i quali Windows assume su di sé la gestione dei font software, e che provvede a confezionare sia per il Video che per la Stampante dichiarata. Questo significa che viene migliorata sia la resa su video sia la resa su carta di qualsiasi prodotto Windows che disponga di propria funzionalità di stampa (tutti in pratica).

Anche la scelta dei Font viene migliorata in quanto nelle List Box in cui appare l'elenco dei Font disponibili ogni voce è preceduta da un'iconcina che indica se quello è un Font True Type, un font disponibile sulla Stampante o un font Windows normale. E l'utente potrà optare per i Font della Stampante, se ha bisogno di maggior velocità, su un mix di Font se vuole una maggior varietà, su

Font True Type se, trattandosi di un documento complesso, da controllare con attenzione prima della stampa, vuole la massima corrispondenza tra video e carta.

È stato totalmente riscritto il File Manager, che nella versione per Windows 3.0, aveva raccolto una larga messe di critiche, soprattutto riguardanti la velocità di esecuzione e la confusionarietà nell'organizzazione dei comandi.

Il nuovo File Manager è migliorato nelle prestazioni, nell'estetica e nella organizzazione dei vari elementi (alberi di directory ed elenchi di file) ora più chiara (fig. 1).

Sarà forse questa la buona volta che anche il più incallito utilizzatore dei comandi DOS comincerà a lavorare con Windows anche per fare delle Copy, delle Diskcopy, per gestire le Directory, per lanciare delle Print, ecc!

Nel File Manager di Windows tutte queste operazioni sono come noto favorite dal fatto di poter vedere, durante le operazioni di Copy o di Move, le due directory, quella di origine e quella di destinazione, dal fatto di poter ordinare secondo varie specifiche il contenuto della directory, dal fatto di poter lavorare su gruppi di file, selezionabili con il mouse, ecc.

È stato adottato anche nei prodotti «Accessori» che generano file (Write, Paint Brush e Cardfile) l'Object Linking and Embedding, che non è una caratteristica specifica di Windows 3.1 ma la cui diffusione (ne parliamo tra un po') sta avvenendo contemporaneamente a quella di Windows 3.1.

Altro miglioramento significativo apportato in Windows 3.1, che ne faciliterà di un bel po' l'uso, è costituito dal rinnovamento nelle funzionalità di Setup (Winsetup) e di Controllo (Control Panel), che possono essere del tutto automatizzate, o che possono essere personalizzate in vario modo.

Può essere ad esempio confezionato un Gruppo di Setup, in cui inserire tutte le applicazioni e le configurazioni che si vogliono attivare al lancio di Windows.

Altro elemento che viene valorizzato è l'Icona, sia perché nel PROGMAN.E-XE ne esiste un largo campionario, associabile a qualsiasi programma, sia perché è stato inserito l'Object Packager, un programma di servizio, che serve per associare ad un oggetto Windows, ad esempio un oggetto OLE, una Icona.

In tal modo ad esempio è possibile associare in un documento un oggetto esterno e tale associazione assume l'aspetto di un grazioso disegnino, che in pratica è un Bottone/Icona «clickabile» per raggiungere l'applicazione con la

quale l'oggetto stesso è stato confezionato. In figura 2 vediamo insieme un Campionario True Type e la fase di scelta di una Icona da associare all'applicativo (sono presenti le Icone adatte alle applicazioni con finalità Multimediali).

Gli obiettivi principali perseguiti dalla versione 3.1 di Windows, rispetto alla precedente 3.0, sono due, sono poco apparenti ma importantissimi, nella prospettiva di Windows visto come Sistema Operativo a tutti gli effetti e non solo come un Applicativo: il miglioramento delle prestazioni e il miglioramento dell'affidabilità.

Il miglioramento delle prestazioni è ottenuto sia migliorando il codice dei vari programmi sia migliorando la procedura di autoinstallazione che «legge» le caratteristiche della macchina e consequentemente configura al meglio Windows.

Viene anche fornito un programma di utilità che vi mette a parte delle caratteristiche della macchina (in figura 3 la radiografia della mia).

L'affidabilità viene migliorata intercettando il più possibile le situazioni di Errore Irrecuperabile nell'Applicazione (UAE), che vengono ora gestite da un applicativo chiamato Dr. Watson, che propone, a seconda dei casi, vari livelli di soluzione al problema incontrato, ad esempio quella di «far cadere», se l'errore è veramente irrevocabile, solo l'applicazione in crisi e non tutto Windows. Questo vale anche per il fatidico Ctrl-Alt-Del, che viene retrocesso a reset della sola applicazione attiva e non di tutto Windows o di tutto il sistema.

Ma ora lasciamo perdere Windows 3.1 perché non vogliamo né possiamo parlarvene nel dettaglio in quanto abbiamo intenzione di farlo, in maniera sistematica, al momento dell'uscita ufficiale del prodotto ufficiale. Torniamo quindi a parlare di temi generali validi in Windows nel suo complesso e che via via emergono, e di cui si concretizzano i contorni, ogni volta che esce un nuovo prodotto.

#### Bottoni... che comodità

Negli ultimi mesi le Smart Icons della Lotus e le ToolBar della Microsoft hanno in pratica sancito l'ufficializzazione delle Bottoniere come strumento operativo standard nei prodotti per Windows. Poiché poi ad ogni bottone corrisponde un disegnino che ne fa capire anche graficamente la funzione, il concetto di Bottone si lega indissolubilmente a quello di Icona.

Non si è ancora standardizzata la posizione dei Bottoni/Icone nella singola

MCmicrocomputer n. 114 - gennaio 1992

Figura 4 - Windows  $3x -$  Il Bottone di Colombo. Molti di quegli elementi Windows che all'inizio sembravano «gadgets», piccoli strumenti carini ma praticamente inutili, messi li nella videata tanto per far colpo sull'utente, si sono via via tramutati in efficaci strumenti operativi standard, presenti in ogni applicazione e soprattutto uguali tra le applicazioni. Ad esempio ormai è standard la bottoniera in cui vengono inserite tutte le icone/bottoni che servono per eseguire,<br>con il fatidico click, tutte le funzioni di uso più frequente.

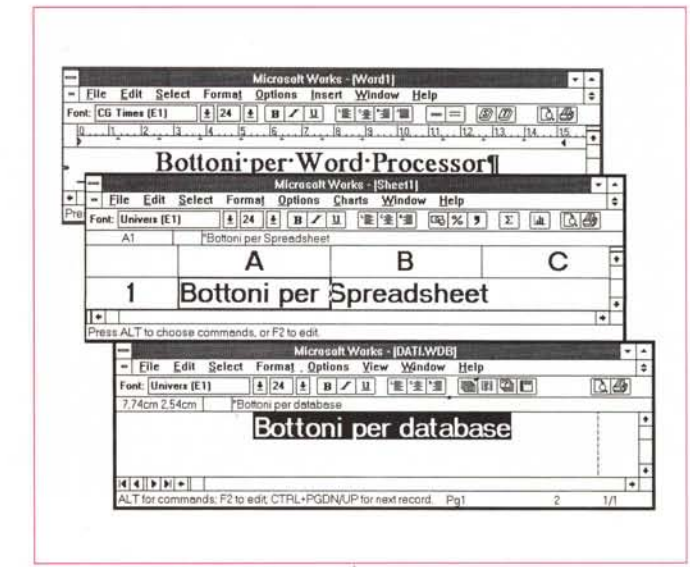

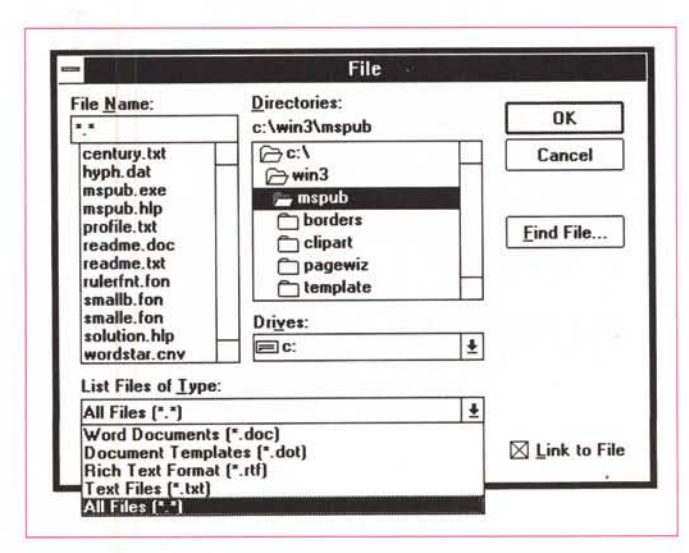

Figura 5 - Windows  $3x$  - Maggior accuratezza nei Font Video. Il problema dei Fonts per Windows è stato trattato in maniera molto approfondita nei nostri articoli (vedi MC n.108 e n.109). Con l'introduzione dei Font True Type, che per la cronaca sono dei Font outline, ottenuti quindi con l'elaborazione di formule matematiche e non come matrici di Bit, viene ulteriormente favorita la corsa, che si è aperta in questi ultimi... prodotti, al miglioramento della qualità grafica delle Videate e delle Dialog Box

Figura 6 - Windows  $3x$  - Maggior accuratezza nella Grafica, ad esempio nei programmi di Installazione. La corsa alla spettacolarità nei programmi di installazione probabilmente serve soprattutto per «far colpo» sull'utilizzatore ancor prima che lo stesso cominci effettivamente ad utilizzare il prodotto.

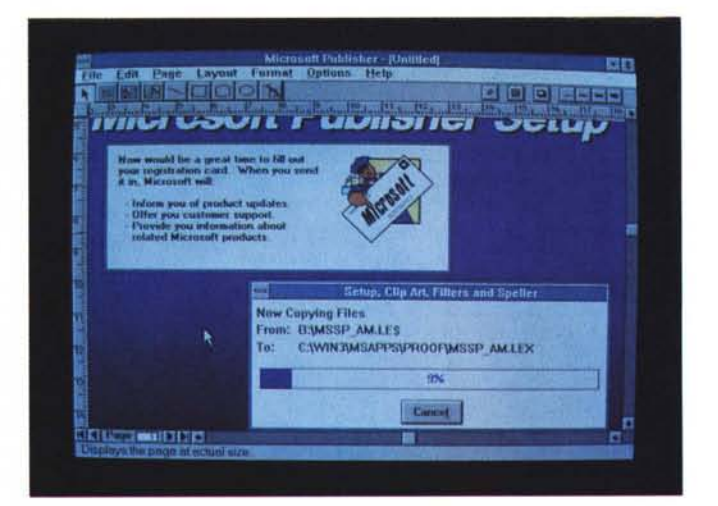

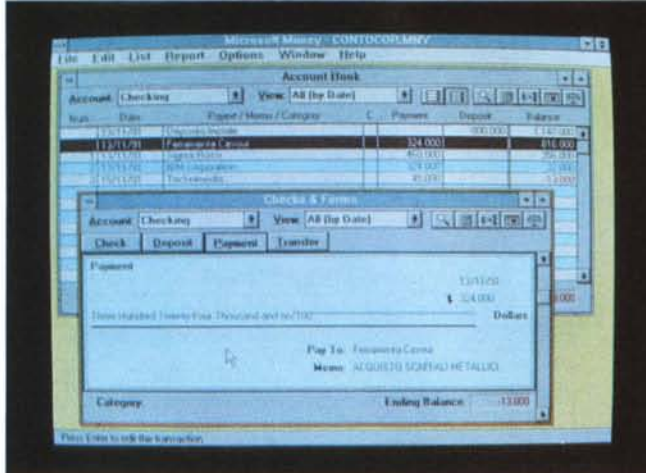

*Figura* 7 . *Windows 3.x - Software Solu· tions - Money.*

*La Microsoft, tra* i*suoi prodotti «economici" per Windows, la cui famiglia* è *stata chiamata Software Solutions* e *che contiene anche Works* e *Publisher, ha lanciato Monev, che serve per gestire sia la contabilità domestica sia una eventuale piccola contabilità aziendale. Anche per questo tipo di applicazioni «classiche" di Personal* e *di Home Computing, Windows mette a disposizione la sua accattivante interfaccia grafica.*

*Figura* 8 . *Windows 3.x - Arrivano anche* i *Giochi.*

*Tutte le normali applicazioni di tipo Game utilizzano la Grafica. Costituisce quindi un processo naturale il fatto che la diffusione di Windows comporti la Windowsizzazione anche dei vari Giochi che ora possono delegare a Windows tutte le proprie funzioni di Visualizzazione.*

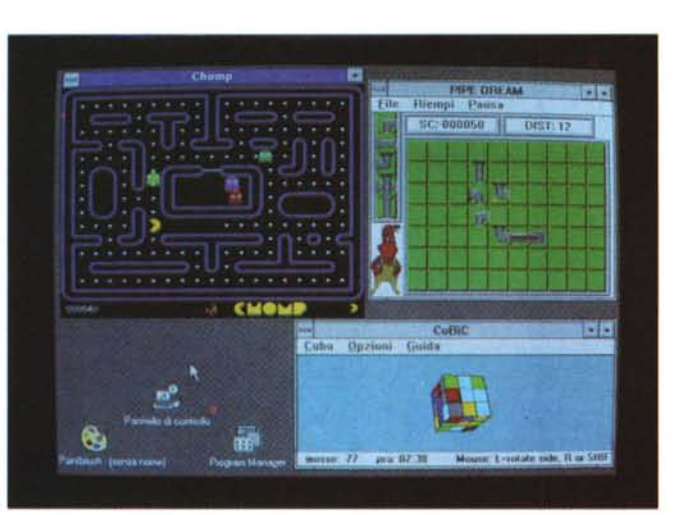

Window, infatti la Lotus le fa svolazzare sul foglio mentre la Microsoft le mette in alto, immediatamente sotto jl menu, anche se negli ultimi prodotti si cominciano a vedere doppie bottoniere. La tendenza, specie nei prodotti di livello più elevato, è comunque quella di permettere la personalizzazione nel numero e nella scelta delle Icone/Bottoni da vedere e in alcuni casi la personalizzazione della funzione legata al bottone che può essere ad esempio costituita da una Macro scritta dall'utente.

Va da sé che in genere un prodotto mediamente sofisticato dispone di centinaia di funzionalità, per cui è impensabile una Bottoniera che le comprenda tutte. Ma di queste centinaia, le funzioni di uso più frequente sono molto poche, una dozzina al massimo, e sono proprio queste che debbono essere bottonizzate, attivabili cioè direttamente con un semplice Click.

Inoltre si sono standardizzate, anche come aspetto grafico, un bel po' di Icone che rappresentano nel disegno la funzione cui sono legate.

Per esemplificare l'efficacia operativa raggiunta dai Bottoni mostriamo, affiancandole, le tre bottoniere disponibili sui tre moduli principali in cui si suddivide Works per Windows, lo Spreadsheet, **il** Word Processor e il Filer. Vediamo come in effetti le funzioni in comune e quindi i bottoni in comune tra i tre moduli, pur così differenti tra di loro come finalità, siano molti (fig. 4).

#### *Maggiore accuratezza nelle videate*

Una tendenza che accomuna tutti i produttori di software è rappresentata dalla costante ricerca di una maggior qualità estetica delle videate Windows, permessa dalla diffusione dell'ormai pressoché universale standard grafico VGA.

Questa ricerca comporta, nelle Dialog Box (fig. 5) e nelle videate, l'utilizzo

di caratteri un po' più piccoli e un po' più «grassetti», comporta la traduzione in Icone/Bottoni di funzioni prima delegate a più spartane List Box, ecc. Comporta anche una corsa alla spettacolarità nei programmi di installazione (fig. 6), forse per «far colpo» sull'utilizzatore ancor prima che cominci effettivamente ad utilizzare **il** prodotto.

#### *Windows fa nascere nuovi prodotti*

In certi casi Windows con la sua interfaccia grafica rende praticabile lo sviluppo di nuovi applicativi, che non avevano senso con interfaccia a carattere, e che per svariati motivi, non potevano « permettersi il lusso» di crearsi un proprio ambiente grafico, quando c'era solo il DOS.

Questo discorso vale non tanto per i prodotti di alto livello, quanto per quelli «economici», che ora possono delegare a Windows le funzioni di interfaccia grafica.

Vogliamo semplicemente farvi vedere una significativa schermata di Microsoft Money (la trovate in figura 7), un prodotto della «collana» Software Solutions, cui appartengono altri prodotti economici, come Works e Publisher, e che serve per gestire sia la contabilità domestica sia una eventuale piccola contabilità aziendale.

Ad esempio la contabilità del proprio conto corrente si appoggia sul fac-simile degli assegni, e su bottoni che permettono di vedere estratti conto con le varie operazioni e di calcolare i saldi.

Stesso discorso si può fare per numerosi programmi di Giochi, che necessitano sia di moduli grafici sia di moduli logici.

È un processo naturale il fatto che la diffusione di Windows comporti la Windowsizzazione anche dei giochi (per ora quelli con i moduli grafici più semplici), che possono delegare a Windows tutte le proprie funzioni di Visualizzazione (fig. 8).

In molti casi la Finestra con **il** Gioco potrà essere ridotta in un formato... tascabile (una miniscacchiera, ad esempio) consentendo in tal modo sia di lavorare e di giocare contemporaneamente, sia di giocare su più tavoli.

### *Pagina magica!*

Altra brillante innovazione apparsa nei vari prodotti «economici» della Microsoft (Publisher e Works) è il Wizard, **il** Mago, in pratica una Macro di Sistema che, una volta mandata in esecuzione, chiede all'utilizzatore, attraverso una serie di Dialog Box molto curate

esteticamente, che cosa vuole fare (fig. 9).

Ad esempio le risposte date via via al Mago di Publisher costituiscono le impostazioni con le quali il Mago predispone le caratteristiche iniziali del documento in preparazione.

La predisposizione avviene alla «moviola» in modo tale che l'utente può vedere via via quale operazione viene eseguita, e questo ha un grande valore didattico.

#### *Funzioni in comune: le Preview, ad esempio*

Mentre alcune funzionalità, proprie dell'ambiente Windows, sono condivise tra gli applicativi, altre pur appartenenti ai singoli applicativi, risultano ormai del tutto identiche tra gli stessi. Citiamo ad esempio la funzionalità di Preview.

Questa, che non può essere più considerata un lusso, è ormai presente anche nei prodotti Entry Level, come ad esempio in Works per Windows (fig. 10), e dispone di vari bottoni per zoomare, per avanzare o indietreggiare nelle pagine. In alcuni casi, ad esempio in Word per Windows, svolge anche funzioni operative, può servire per definire «a vista» la posizione dei vari oggetti, titoli, piedini e testatine, immagini inserite sul foglio o per definirne i margini.

Con la introduzione dei Font True Type, che sono Font Outline, verrà avvicinato di un bel po' l'obiettivo WYSI-WYG, cui Windows, con i suoi prodotti ormai tutti molto grafici, non può più rinunciare. True Type genera anche nelle funzionalità di Preview Font specifici, quanto più possibile simili a quelli inviati alla stampante.

Una altra forma di Preview molto comoda è quella sul file che può essere analizzato, nella sua parte iniziale, se è un file testuale, in una riproduzione in miniatura se è un file grafico (fig. 11), prima di essere caricato nel prodotto. Anche questa funzionalità sta «prendendo piede».

*Figura* Il - *Windows 3.x - Funzioni di Preview <sup>~</sup> della Stampa*

*Altra funzionalità ormai standard in tutti* i *prodotti per Windows* è *quella di Preview, che consente di eseguire un 'anteprima a video di quello che si vedrà nella stampa. Anche in questo caso c'è stata un 'evoluzione. Da funzione pressoché inutile a funzione operativa sulla quale lavorare per impostare e controllare "a vista" anche le impostazioni della pagina (margini, posizione degli oggetti, ecc! Con la possibilità di eseguire degli Zoom e con la disponibilità dei Font True Tvpe la Preview consolida la sua finalità di strumento di controllo preventi*vo *del risultato del lavoro.*

*Figura* 9 - *Windows 3.x - È arrivato il Mago Il Page Wizard di Publisher e il Wizard di Works costituiscono un esempio dello sforzo che le case produttrici stanno compiendo alla ricerca degli strumenti per facilitare la fase di avvicinamento del nuovo utente al prodotto. Il Page Wi-zard di Publisher, ad esempio (in italiano si chiamerà Pagina Magica) propone all'utente una serie di domande e con le risposte ricevu te predispone la configurazione iniziale del documento. Nella foto una videata iniziale del Mago di Works.*

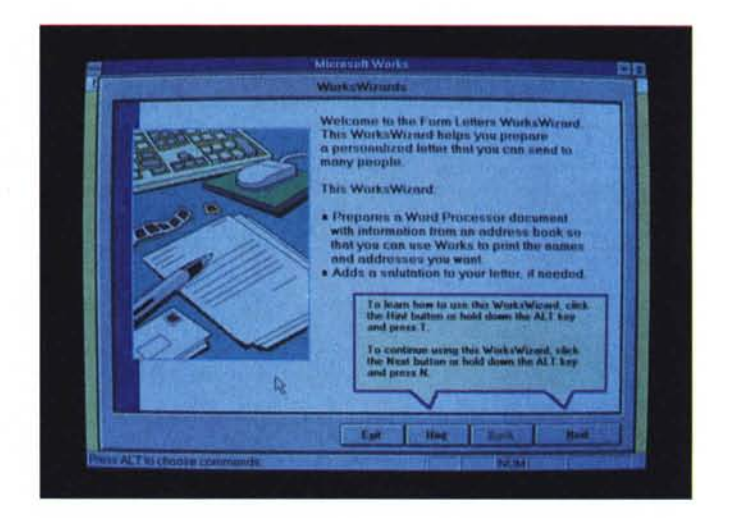

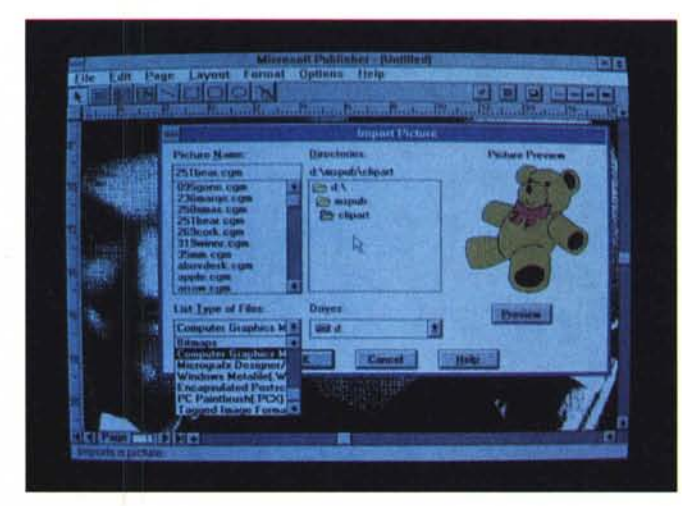

*Figura* IO - *Windows 3.x - Funzioni di Preview del File.*

*Tra le tante facilitv su cui tutti* i *prodotti* si *stanno via via allineando, molto comoda* è *quella che consente, ogni volta che* si *sta scegliendo un file, di vederne il contenuto, sia esso testuale, sia esso grafico, bitmapped* o *vettoriale. Vengono conseguentemente modificate le Oialog Box nelle quali* si *impostano le varie opzioni di scelta.*

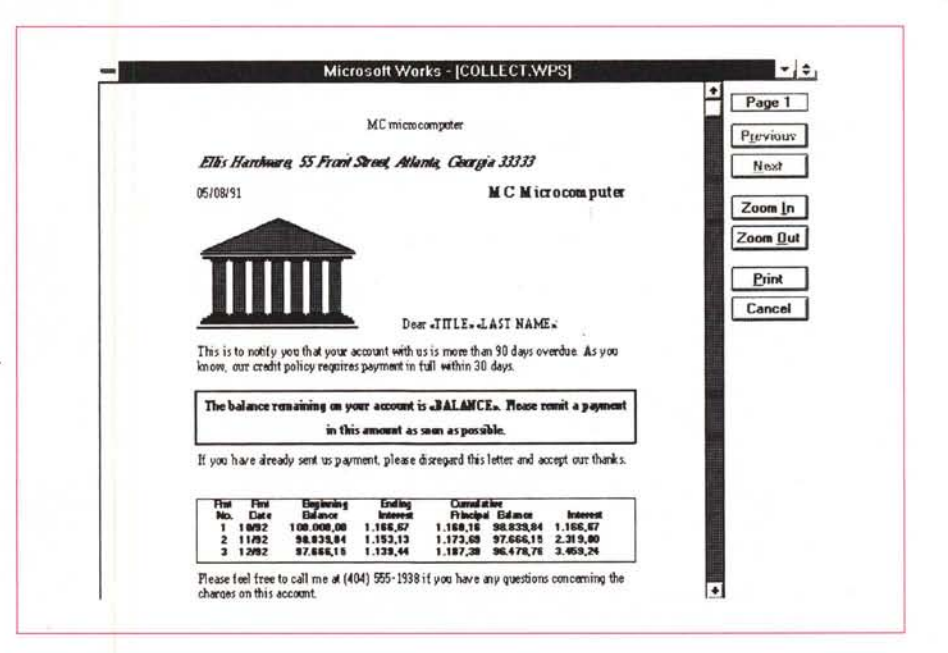

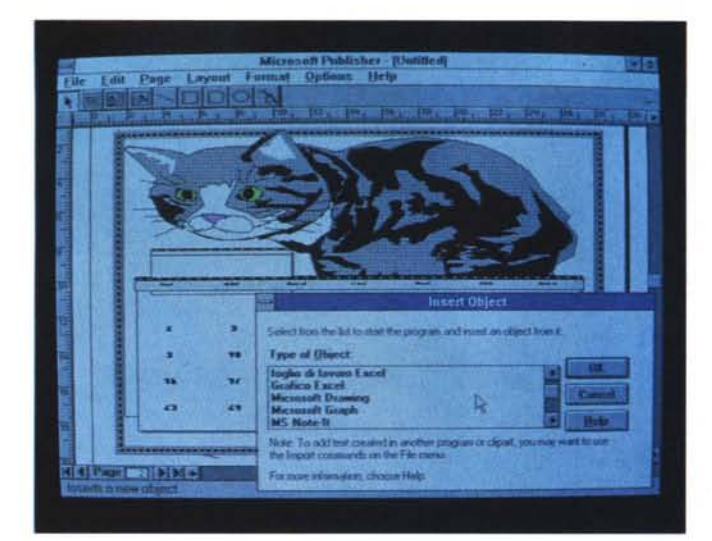

*3.x - Object Linking and Embedding. Le caratteristiche e le funzionalità su cui* si *basa l'integrazione nell'ambiente Windows sono numerosissime. Alcune sono solo esteriori, come l'unificazione dell'estetica delle Oialog 80x, altre un po' meno esteriori, come la standardizzazione nell'uso delle 80ttoniere altre più tecniche come il ODE (vedi* Me *n.* 112) *e l'OLE. Negli ultimi prodotti sono sempre possibili collegamenti OLE, che per quanto sia una funzionalità molto sofisticata, è attivabile attraverso semplici Oialog 80x*

*Figura* 12 - *Windows*

#### *Figura* 13 - *Windows 3.x - Microsoft Word Art.*

*In quali prodotti può essere necessario inserire un Testo Artistico, ad esempio per creare un Lago,* o *un Titolo, ecc.? La rispo*sta è «in tutti i prodot*ti". Ed ecco* a *voi il Word Art che serve* a *questo scopo. Lo trovate in Word* 2 *per Windows e in Publisher,* ma *essendo un prodotto* a *sé stante può lavorare anche* a *servizio di Excel, Power Point* o *chiunque altro lo desideri.*

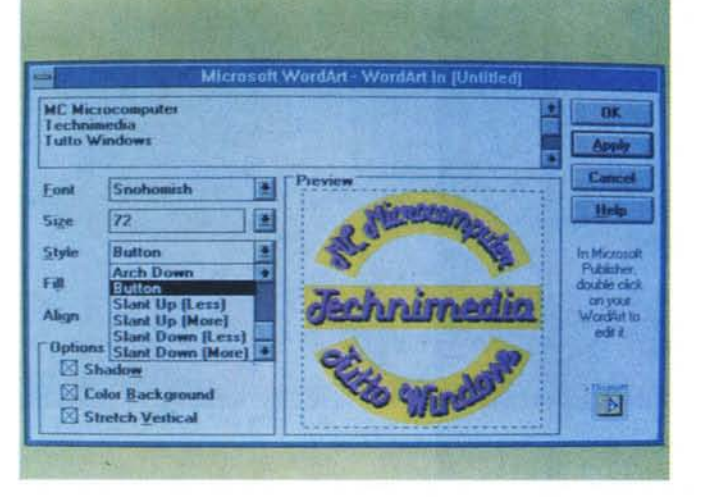

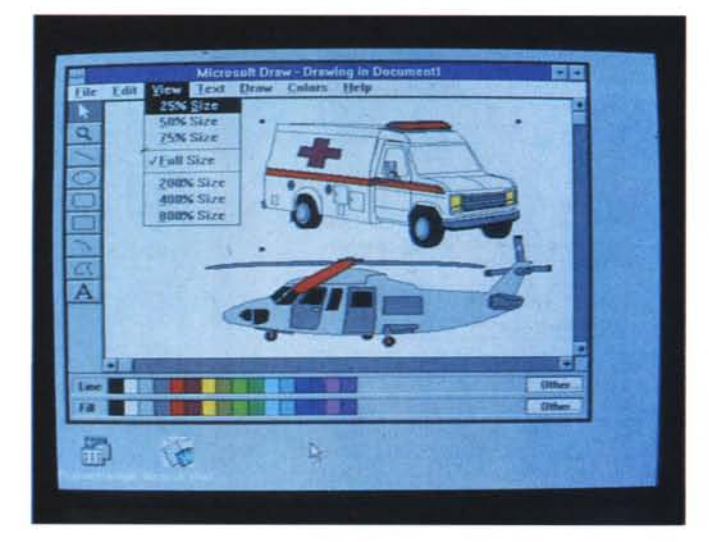

*Figura* 14 - *Windows 3.x - Microsoft Windows Oraw.*

*Finalmente il Paintbrush ha un fratello, è il Microsoft Windows Oraw, un prodotto "entry level" di grafica vettoriale casi come Paintbrush è un prodotto "entry level" per grafica pittorica. Sono ambedue gratis. Il secondo viene regalato con Windows, il primo invece è fornito come dotazione di alcuni prodotti Microsoft. co-me Works per Windows e Word per Windows.*

#### *DDE* **e** *OLE come funzionalità alla portata di tutti*

Siete sicuri di aver ben capito cosa sono DDE e OLE

Riguardo al Dynamic Data Exchange potete consultare il nostro articolo, apparso in MC numero 112, e riguardante proprio questo argomento. Anche su questo argomento, quando uscirà Windows 3.1, occorrerà fare degli aggiornamenti.

L'Object Linking and Embedding invece è una tecnologia più recente, e può essere considerata come un evoluzione del DDE.

Con OLE è possibile incorporare oggetti realizzati con un applicativo in un secondo applicativo in modo tale che da quest'ultimo, facendo click sull'oggetto incorporato, è possibile attivare il primo applicativo e caricare il file che contiene l'oggetto in comune per modificarlo e alla fine della modifica per tornare al punto di partenza.

Così detto sembrerebbe una banalità. In realtà OLE, visto in un'ottica più ampia, rappresenta la chiave di volta del concetto di INTEGRAZIONE, parola magica che rappresenta il vero obiettivo di fondo di Windows, al di là della sua interfaccia grafica e dei suoi singol applicativi.

Con OLE si possono utilizzare tutti gli applicativi Windows come se fossero ciascuno una superfunzionalità di ciascuno degli altri.

Su OLE si baseranno tutti i prodotti di Posta Elettronica sotto Windows, con i quali ad esempio sarà possibile predisporre dei messaggi con Mittente, Destinatario/i, e comprendenti i vari oggetti da spedire, realizzati con i vari applicativi Windows e incorporati via OLE nel messaggio che viene trasmesso.

#### **Ma** *come si attiva OLE?*

Le modalità con le quali si attiva OLE nei prodotti che lo utilizzano (ad esempio Excel 3, WinWord 2, Works per Windows, ecc.) è addirittura banale (fig. 12). In Word 2 per esempio si esegue la scelta Insert Object dal menu Modifica.

Appare una Dialog Box che mostra una Lista di tipi di Oggetti nella quale scegliere. Alcuni di questi oggetti sono resi possibili dai prodotti già installati, ad esempio è possibile scegliere Tabella Excel in quanto questo risulta già presente nel sistema. Altri sono resi disponibili dai vari sottoprodotti accessori che i vari prodotti Windows portano in dote.

Ad esempio Word per Windows di-

spone di Wordart, Note-It, Draw, Equations, ecc. una serie di applicativi a sé stanti che servono per confezionare oggetti la cui unica finalità è proprio quella di essere incorporati, con tecniche OLE, nell'applicativo dal quale sono stati richiamati. Ne vediamo alcuni nelle figure dalla 13 alla 15.

È ovvio che l'oggetto così confezionato può essere incorporato dovunque. Ad esempio se portato in EXCEL assume la forma di formula e la formula è «EMBED ..», così come in Word è ancora una formula e la «vista calcolata» della formula stessa è proprio l'oqgetto.

#### Estensioni \*.ICO, \*.BMP, \*.WMF

Nelle sue prime versioni Windows disponeva di un prodotto Paint abbastanza rudimentale, fortunatamente sostituito nella versione 3 con il più diffuso e sofisticato PaintBrush, che già godeva di una larga diffusione e che, pur essendo stato sviluppato da una casa indipendente, aveva rapporti di buon vicinato con la Microsoft.

Nella versione per Windows, il Paintbrush (vedi anche MC numero 112) permette di salvare il lavoro grafico in due formati differenti, ambedue Bit-Mapped, il PCX, che è specifico del PaintBrush, e BMP, che è specifico di Windows. I file così realizzati sono facilmente riutilizzabili in tutti i prodotti in cui si possa caricare un file di tipo pittorico, e quindi in quasi tutti i prodotti grafici e di word processing, e ormai in buona parte dei prodotti spreadsheet e DBMS

A questi due formati si è affiancato l'ICO, anch'esso bit-mapped, ma che al contrario dei primi due ha una dimensione fissa di 32 per 32 pixel (MC numero 112).

È un formato nato con Windows e serve per le Icone che sono, come noto, associabili internamente sia agli esequibili Windows, e in tal caso il file va a finire all'interno del codice, sia esternamente, nel senso che tra le proprietà del file applicativo va indicato il file \*.ICO e il suo percorso.

Con la versione 3.1 di Windows i file \*.ICO sono chiamati a maggiori incarichi, nel senso che sono utilizzabili anche per costruire dei bottoni per collegare oggetti tra due lavori eseguiti con due applicativi differenti. Si utilizza un nuovo applicativo, L'Object Packager, che permette di associare ad un oggetto realizzato con un prodotto e incapsulato, attraverso OLE, in un secondo prodotto una Icona che lo rappresenti graficamente e che sia clickabile per attivare il collegamento.

Figura 15 - Windows  $3x$  - Note-It, il Post-It per tutti. I Post It sono quei foglietti gialli adesivi che hanno rivoluzionato le comunicazioni di basso livello negli uffici. Spesso sui documenti che viaggiano<br>negli uffici il mittente attacca un foglietto accompagnatorio con ulteriori indicazioni per il destinatario. Molti prodotti per Windows dispongono di Post-It, ad esempio a quello di Publisher si possono associare delle figure. Questo è indicativo del fatto che tendenzialmente Windows sarà il sistema operativo su cui si poggeranno anche i sistemi di Group Computing.

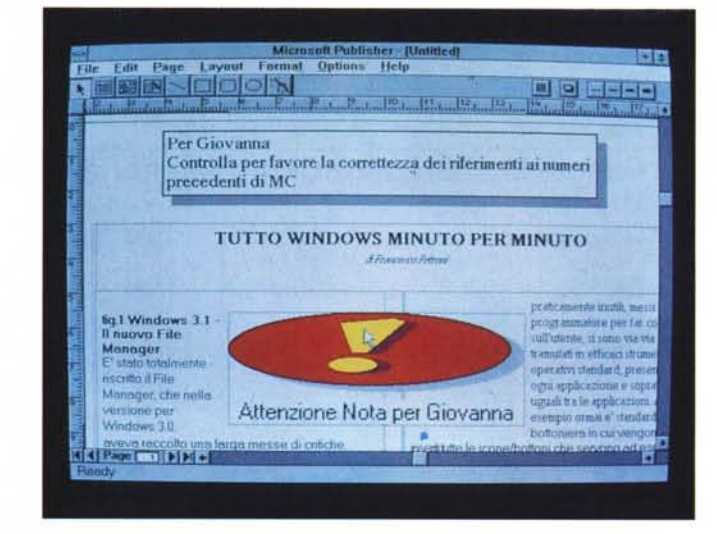

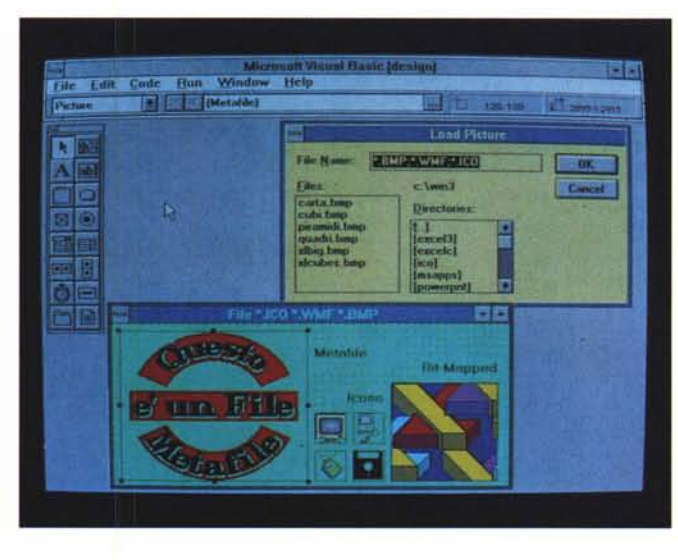

Figura 16 - Windows  $3x - File$ <br>\*.BMP, \*.WMF.  $'$ ICO.

Oltre al classico PCX. Windows utilizza e quindi contribuisce alla diffusione di altri formati Grafici. Quello che ha desinenza ICO è legato alle Icone, che come noto sono dei disegnini di 32 per 32 pixel, che in Windows 3.1 assumono numerosi altri incarichi operativi, quello BMP, bitmapped (ne esistono vari tipi), utilizzabile anche per creare gli «sfondi» di Windows, e la versione per Windows del Metafile, che è invece un formato vettoriale e che quindi ha finalità meno pittoriche.

L'altro formato nato per necessità Windows, ma non molto diffuso perché fino a poco fa non ne esisteva un prodotto che lo «sponsorizzasse», è il WMF, Windows Metafile, variante per Windows del più noto CGM, Computer Graphics Metafile, per il quale esistono delle «raccomandazioni» ASCII in America

Sono comunque molti i prodotti che riconoscono WMF, in scrittura e in lettura, citiamo tra tutti Corel Draw! e Visual Basic (fig. 16).

Ora che è stato diffuso Microsoft Draw, presente come utility in molti prodotti Microsoft, che lavora proprio in questo formato, è probabile che si diffonderà e si diffonderanno le Librerie di Clip Art, la cui disponibilità favorisce la diffusione di uno standard grafico.

#### Conclusioni

Windows quindi presenta numerose funzionalità trasversali, che si prestano ad essere trattate indipendentemente da un prodotto in particolare. E tra queste funzionalità il Menu è sicuramente quella più comune, essendo presente anche negli applicativi più elementari, ad esempio nell'Orologio di Windows.

Abbiamo parlato, negli scorsi numeri, di Fonts, di Dialog Box, di DDE, in questo numero, abbiamo parlato di Menu. Tratteremo in seguito Bottoni, DLL, OLE, ecc. Poi, dopo l'uscita ufficiale di Windows 3.1, prepareremo un articolo di aggiornamento su tutti questi temi.

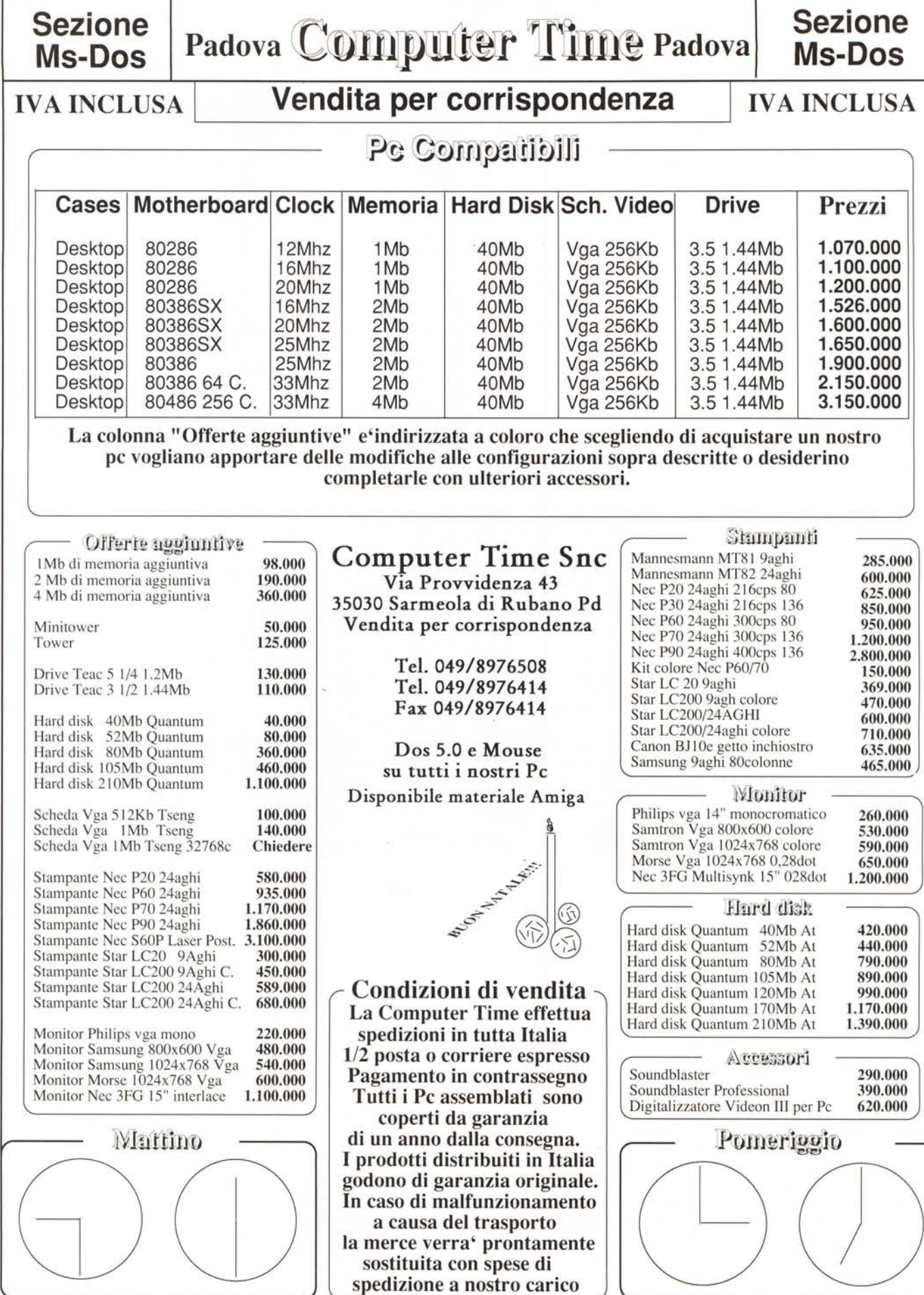